# SCRIPT 014 - COMO LOCALIZAR UMA DI - PARÂMETROS DE FILTRO ADMISSÃO TEMPORÁRIA REPETRO

Para que serve : Localizar uma DI

## Índice

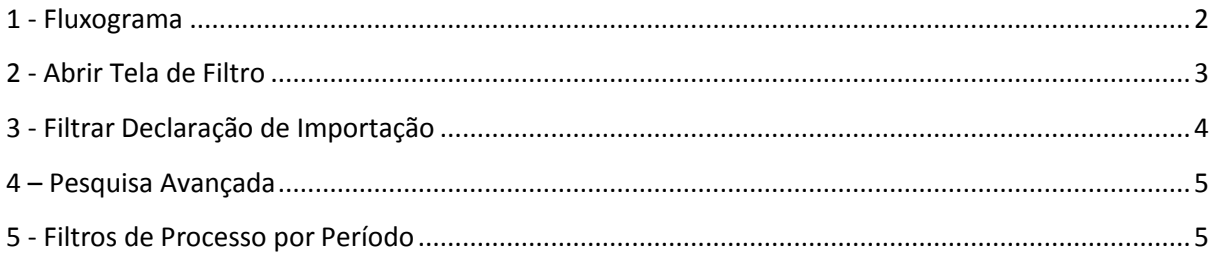

<span id="page-1-0"></span>**1 - Fluxograma**

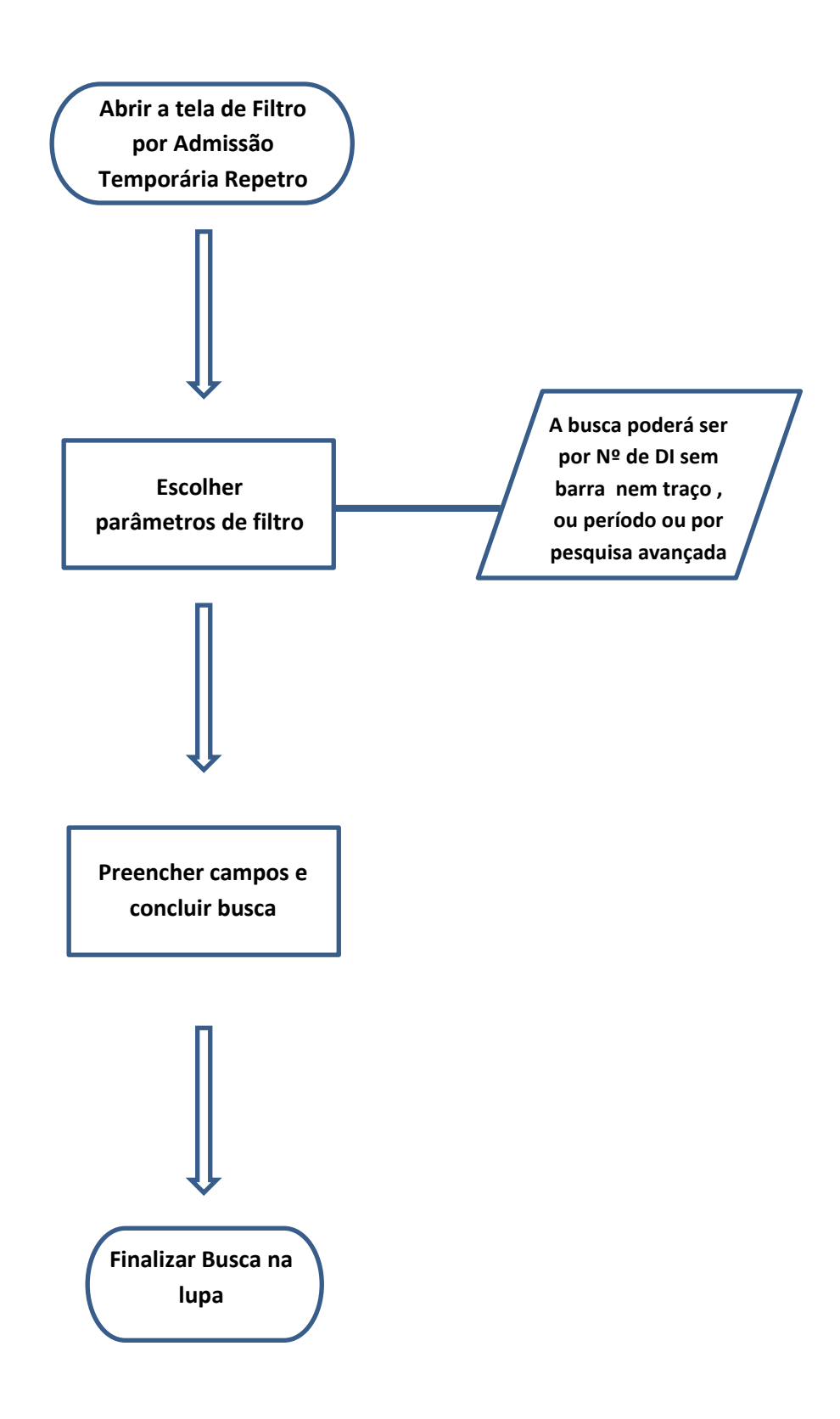

## <span id="page-2-0"></span>**2 - Abrir Tela de Filtro**

## **Como fazer:**

Ao abrir o programa E2000, clicar no atalho: Aduaneira > Regimes de tributação> Especiais> Admissões> Declaração de admissões> REPETRO;

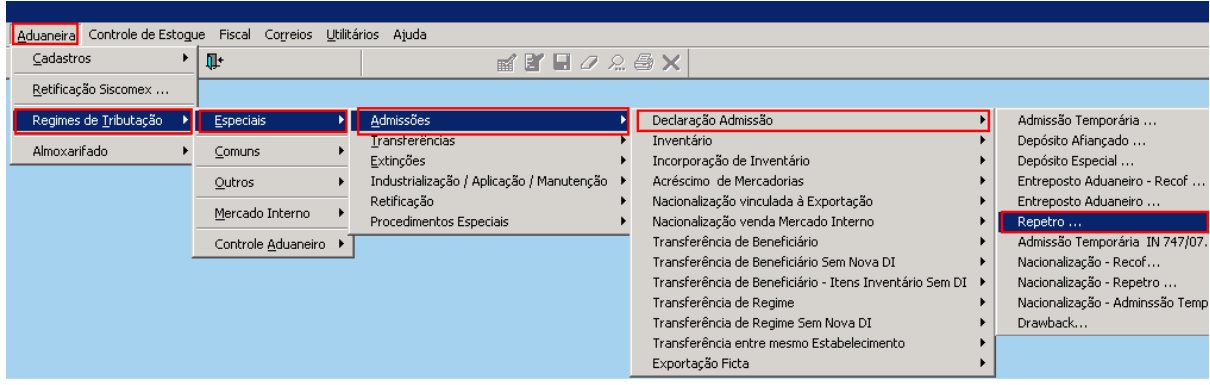

Nesta opção, abrirá o atalho "Processo de Admissão temporária – REPETRO";

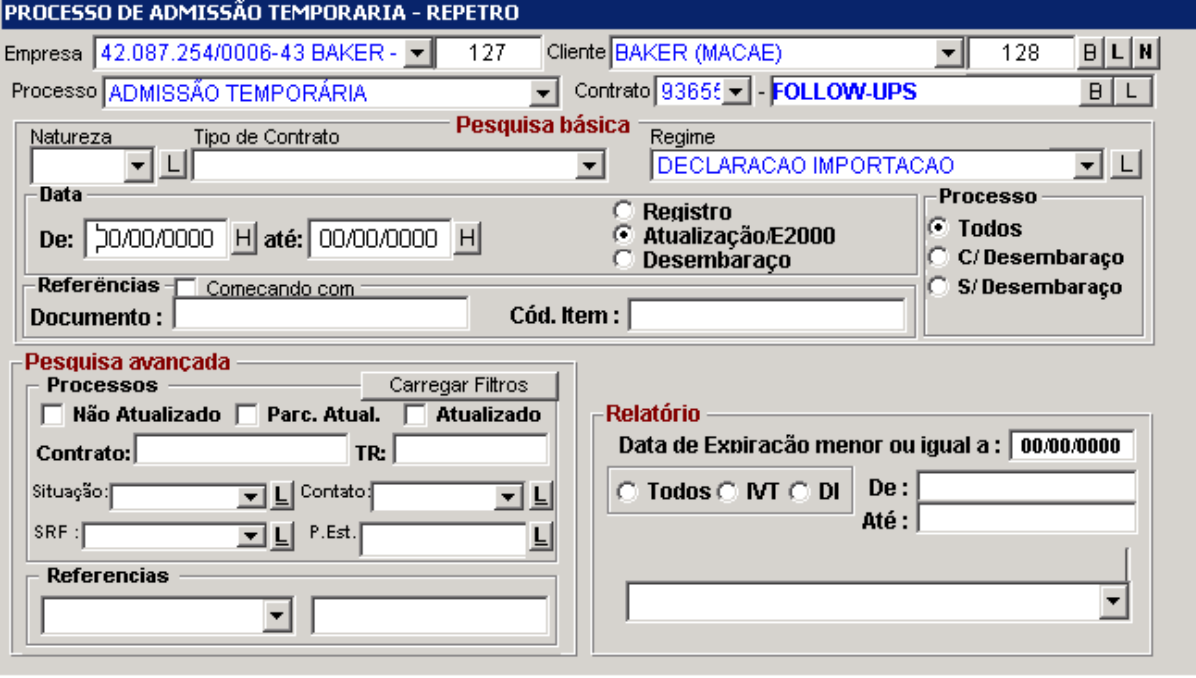

### <span id="page-3-0"></span>**3 - Filtrar Declaração de Importação**

Na caixa "Documentos" inserir o número da DI sem barra e traço e clicar na lupa ou apertar CTRL + B

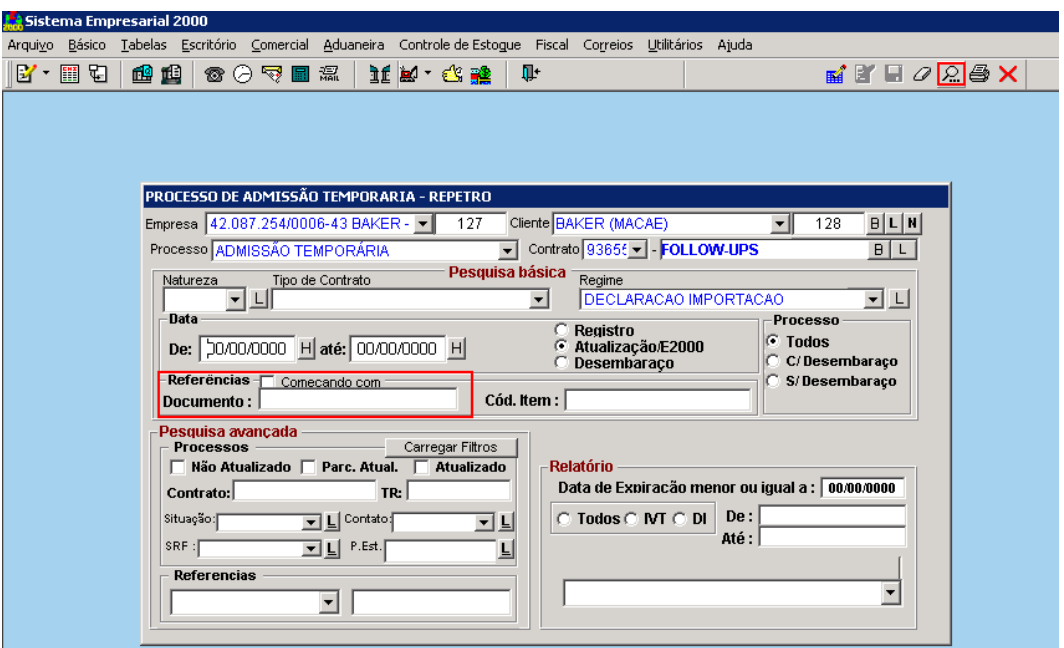

Abrirá uma tela com o resultado do filtro a partir da DI preenchida, para abri-la clique duas vezes, uma página com a descrição detalhada do(s) item(s) aparecerá;

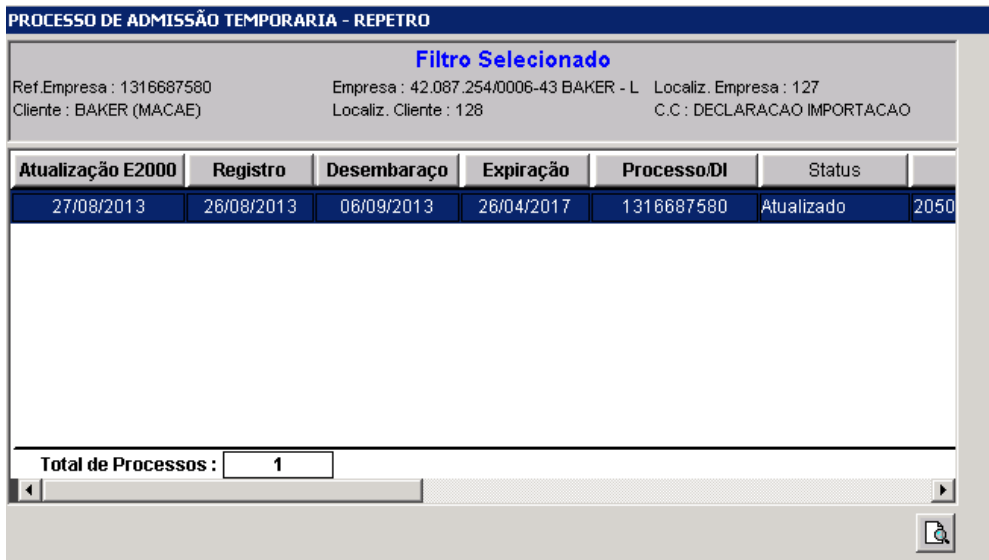

#### <span id="page-4-0"></span>**4 – Pesquisa Avançada**

O usuário ainda tem a opção de buscar DIs por seu respectivo status de processo: "Não Atualizado";

"Parcialmente Atualizado" e "Atualizado", logo após clicar na lupa ou apertar CTRL + B.

Há também a opção de buscar a DI deseja por seus números iniciais, para tal procedimento o usuário deverá selecionar em Referências a opção "Começando com", logo após clicar na lupa ou apertar CTRL + B.

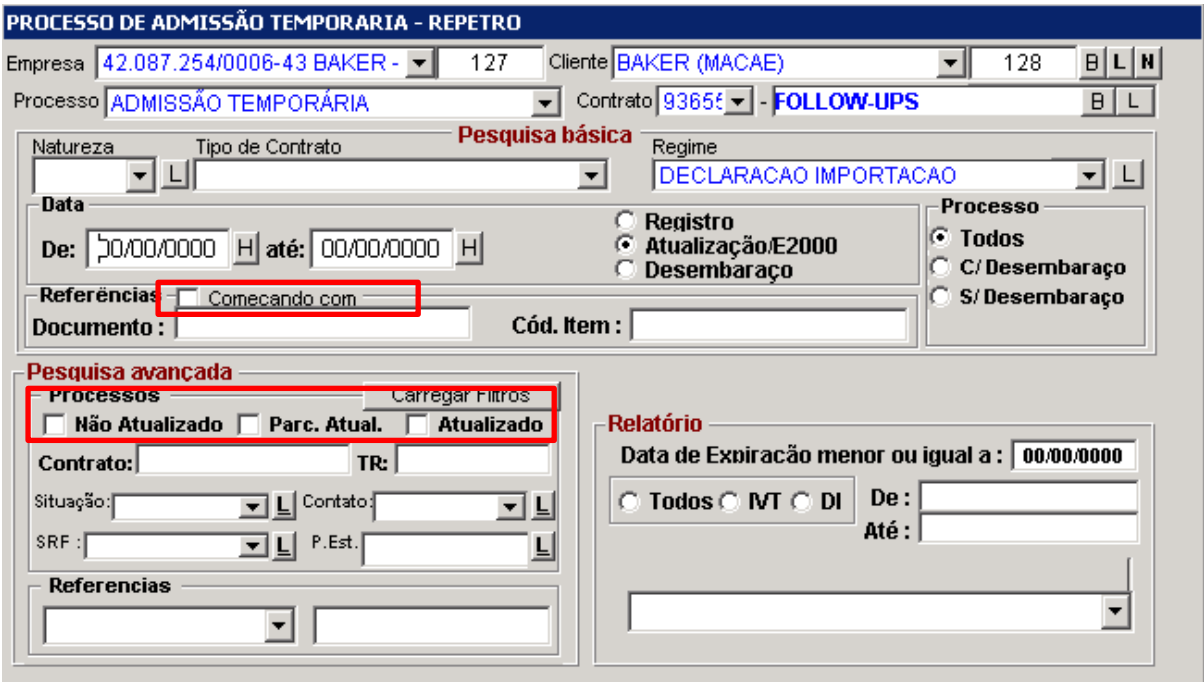

#### <span id="page-4-1"></span>**5 - Filtros de Processo por Período**

Na mesma tela inicial de Filtro, há campos específicos para o filtro de períodos por datas que se pretende buscar a DI (DATA EM QUE A DI FOI INTEGRADA NA BASE DADOS). Após o preenchimento

das mesmas, clicar na lupa  $\frac{Q}{2}$ ou apertar CTRL + B.

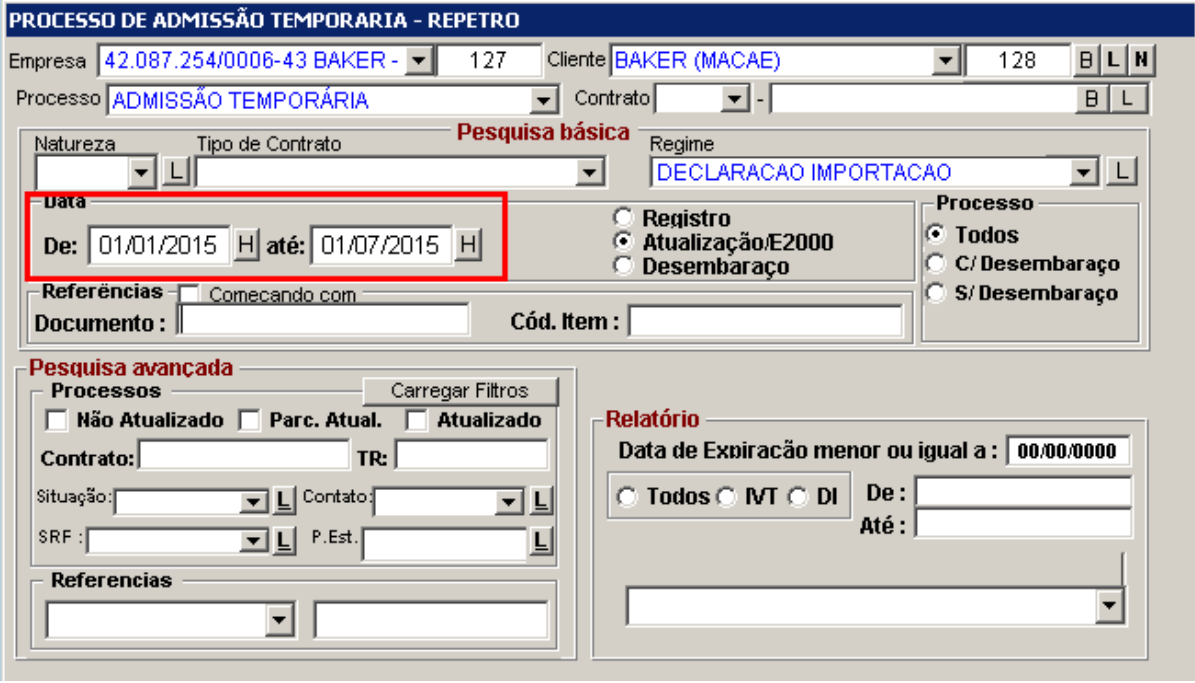

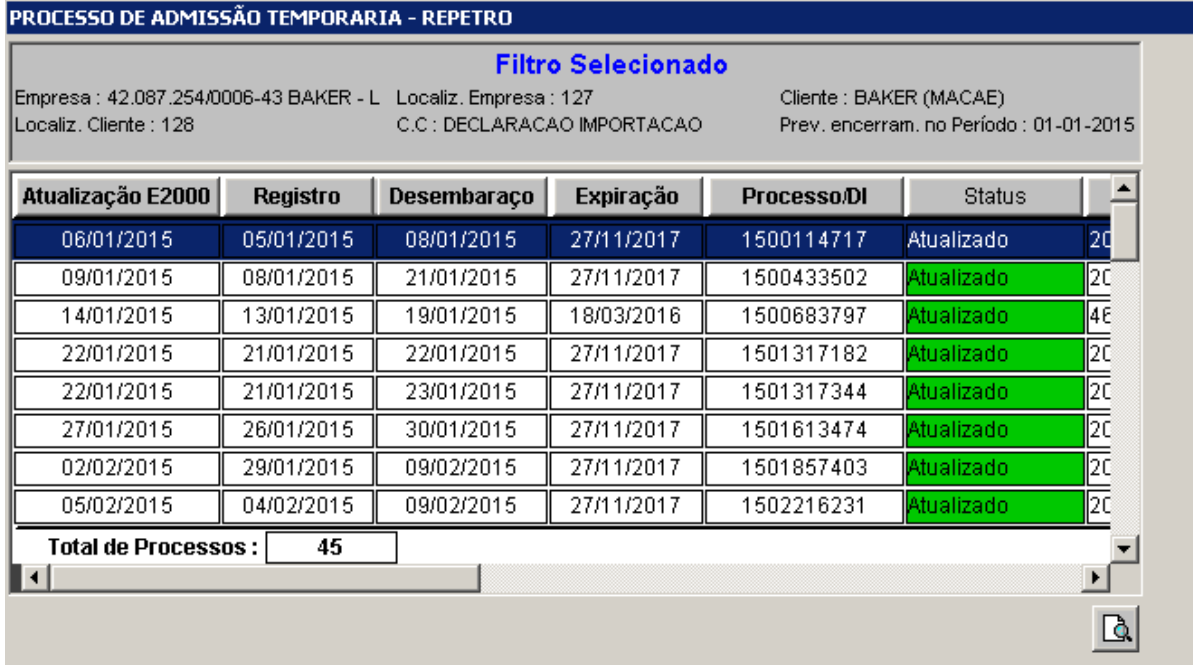